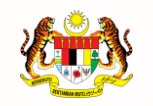

**JABATAN PERDANA MENTERI UNIT PEMODENAN TADBIRAN DAN PERANCANGAN PENGURUSAN MALAYSIA (MAMPU)**

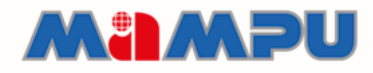

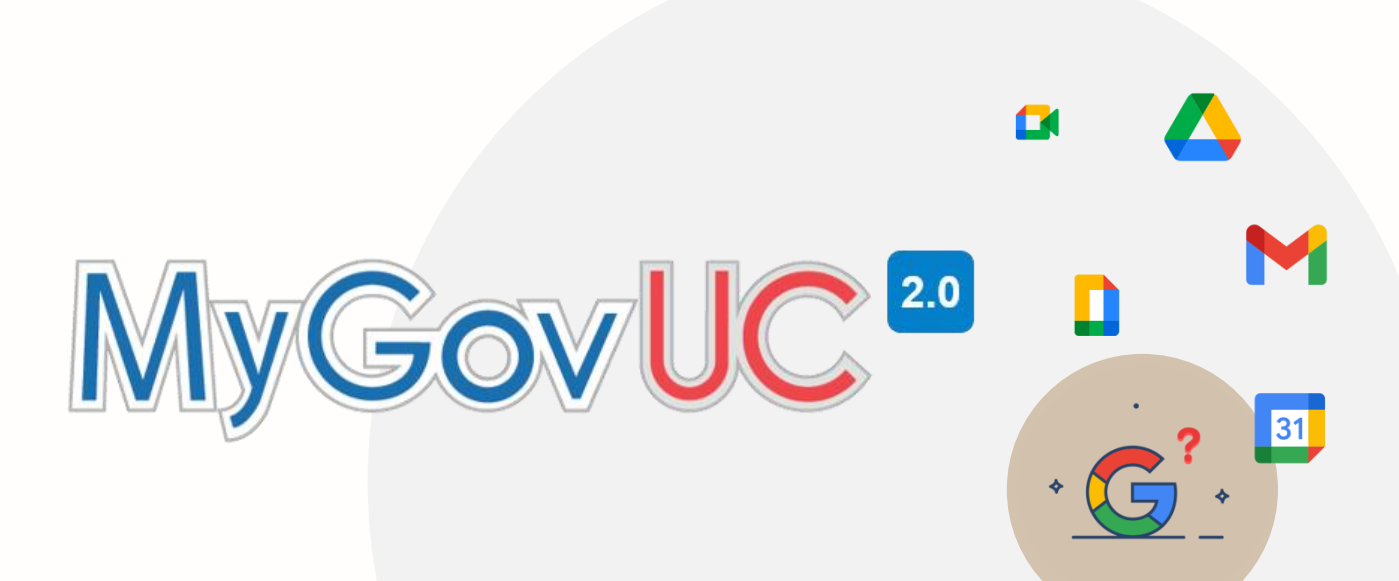

# **MANUAL PENGGUNA**

Konfigurasi e-mel pada peranti mudah alih

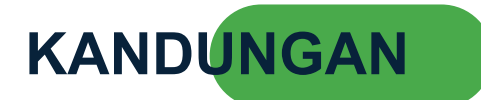

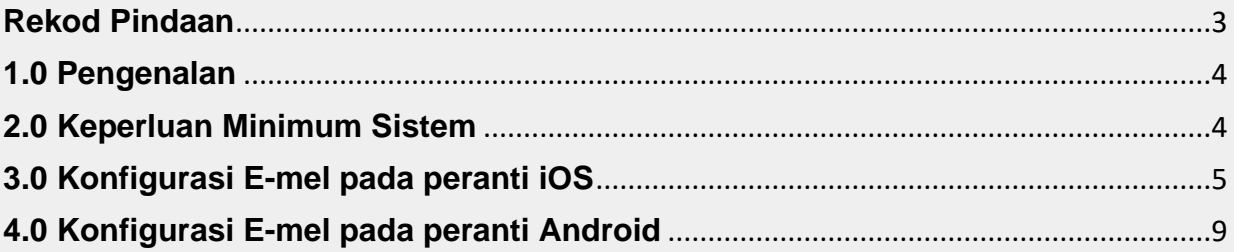

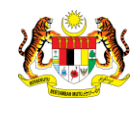

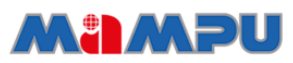

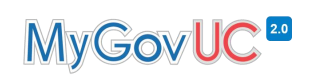

#### <span id="page-2-0"></span>**Rekod Pindaan**

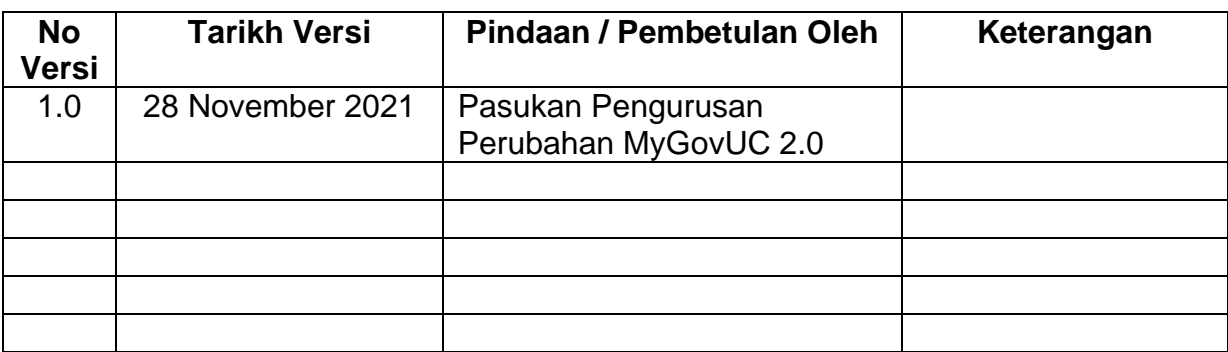

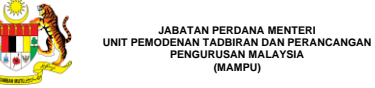

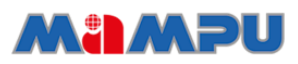

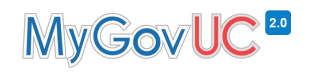

#### <span id="page-3-0"></span>**1.0 Pengenalan**

`

Tujuan utama dokumen ini adalah memberi panduan mengenai langkah-langkah bagi konfigurasi e-mel pada peranti mudah alih (android dan iOS)

#### <span id="page-3-1"></span>**2.0 Keperluan Minimum**

1. Rangkaian internet yang stabil.

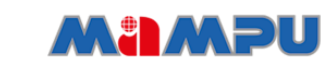

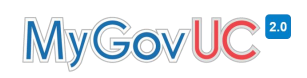

## <span id="page-4-0"></span>**3.0 Konfigurasi E-mel pada peranti iOS**

**JABATAN PERDANA MENTERI UNIT PEMODENAN TADBIRAN DAN PERANCANGAN PENGURUSAN MALAYSIA (MAMPU)**

`

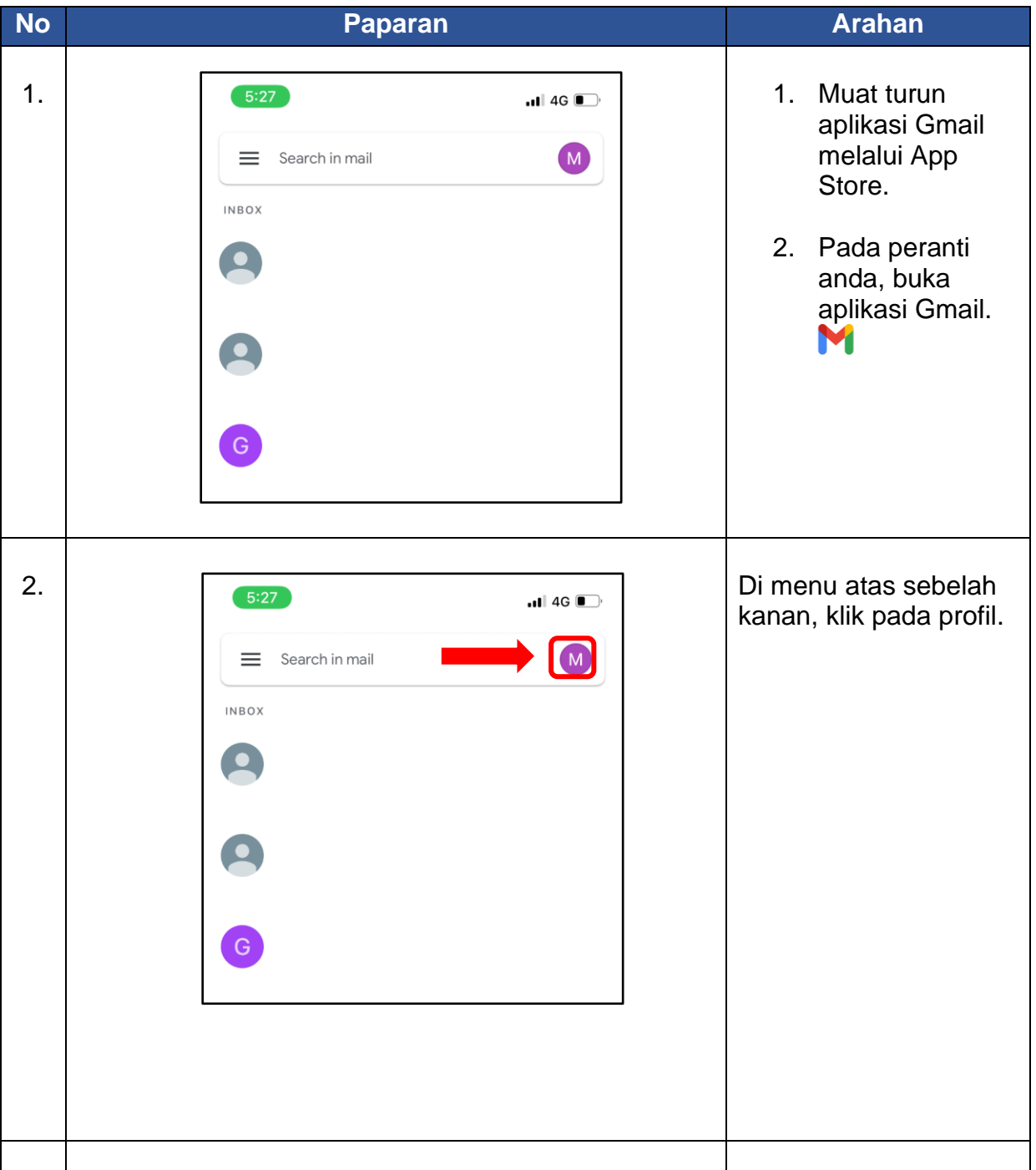

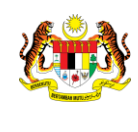

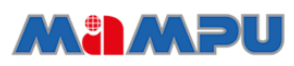

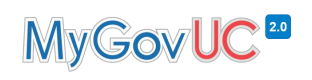

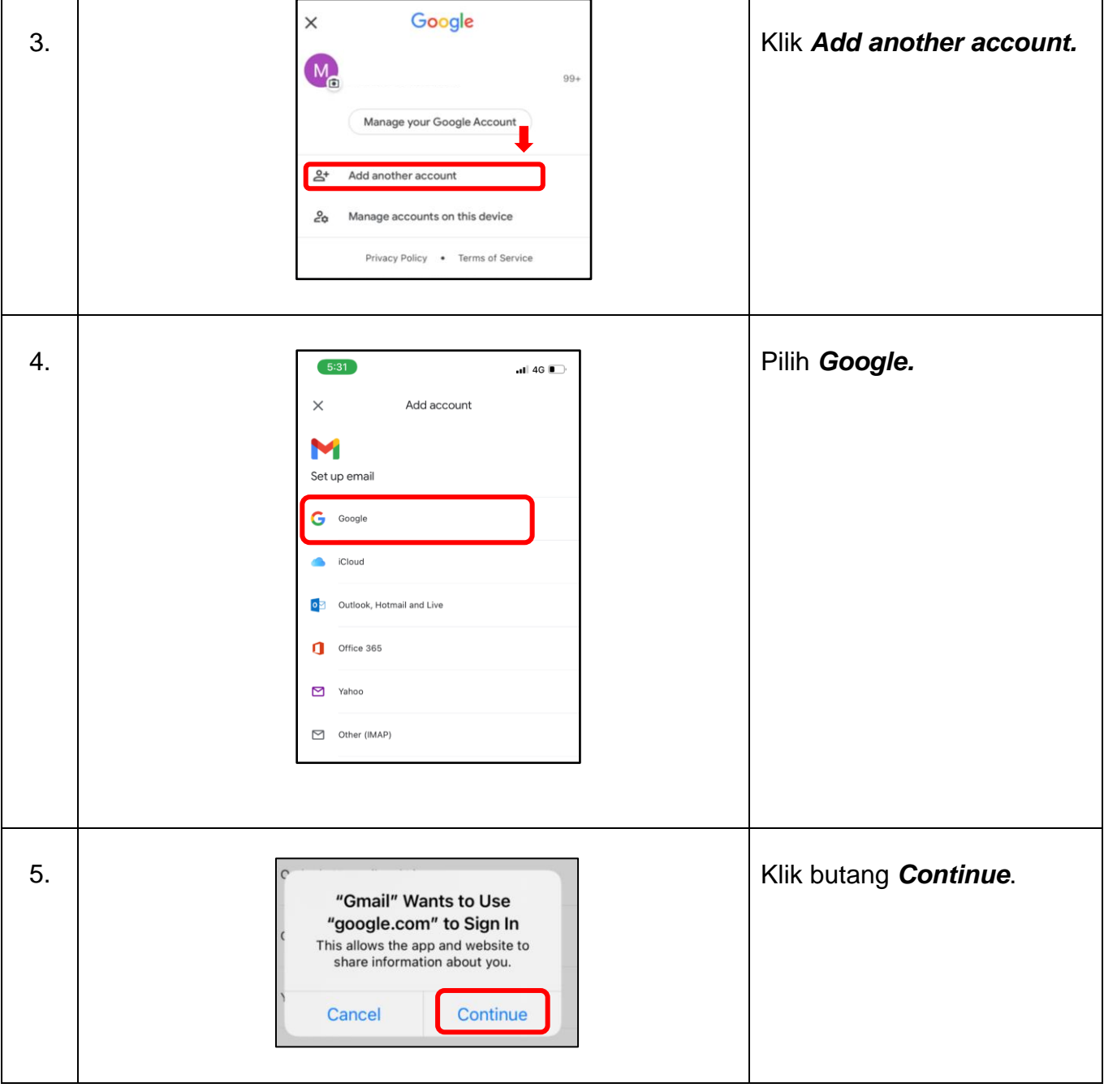

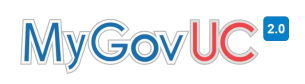

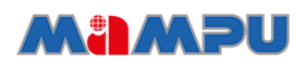

**JABATAN PERDANA MENTERI UNIT PEMODENAN TADBIRAN DAN PERANCANGAN PENGURUSAN MALAYSIA (MAMPU)**

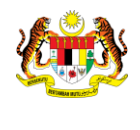

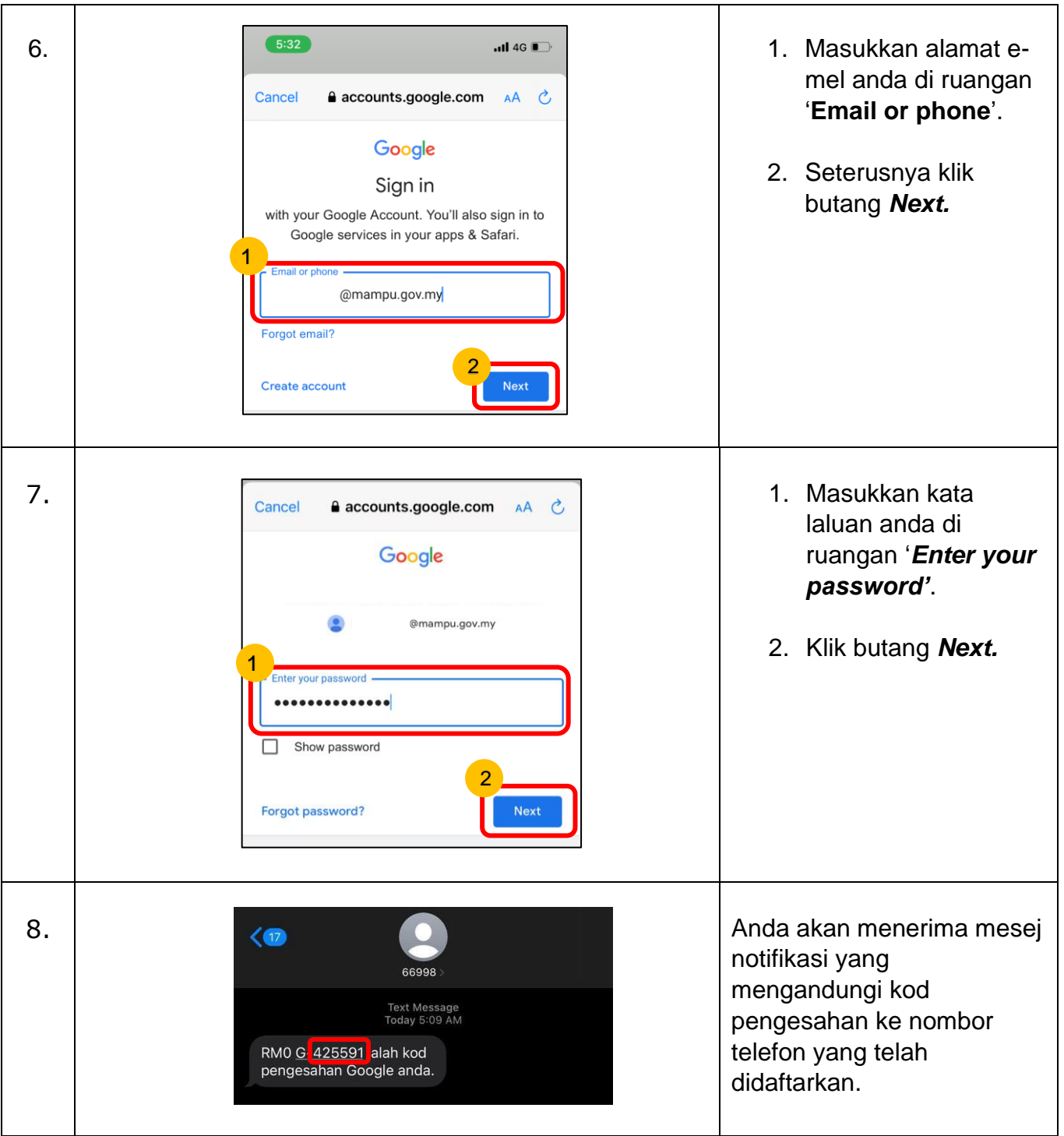

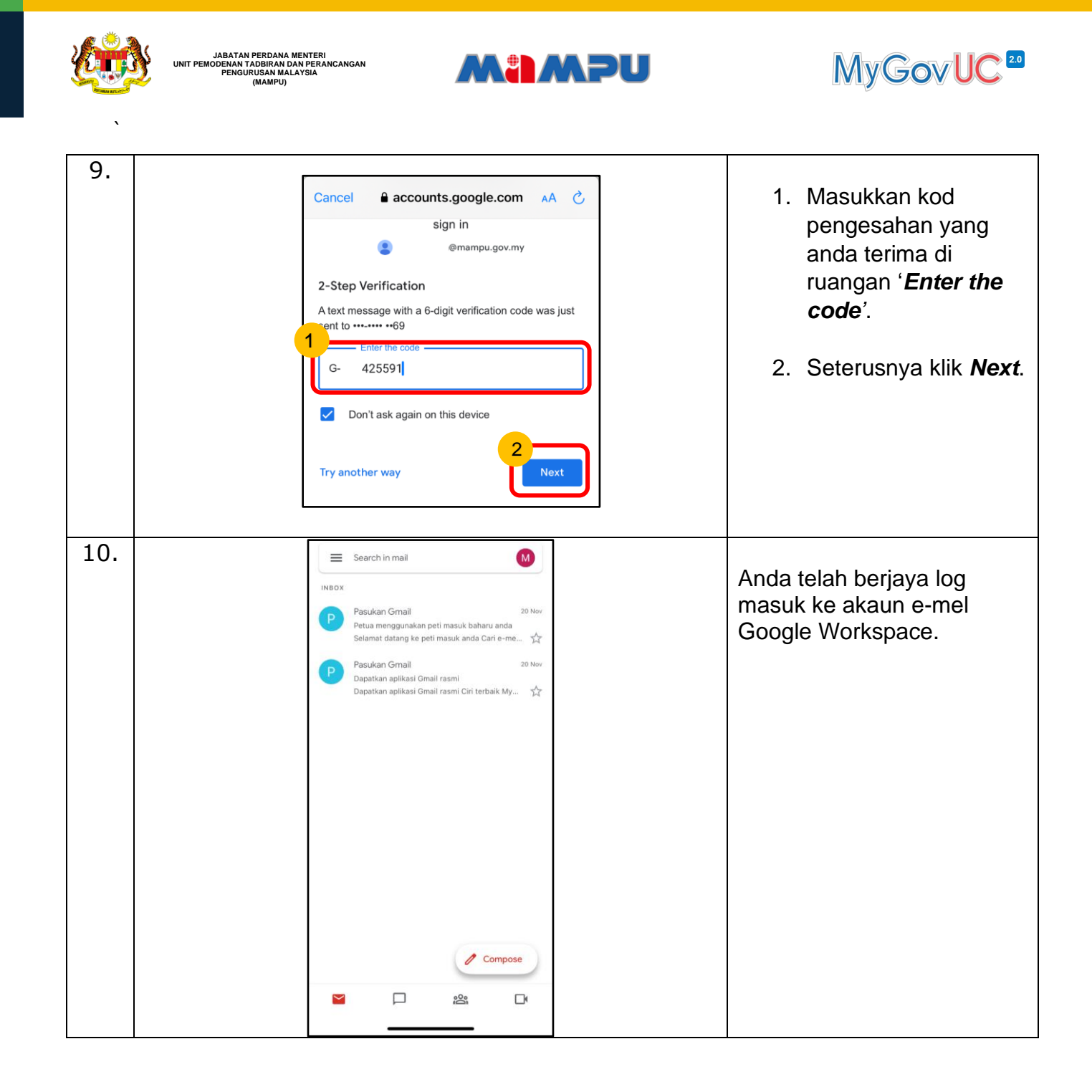

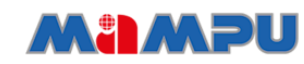

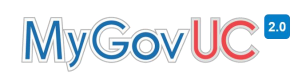

## <span id="page-8-0"></span>**4.0 Konfigurasi E-mel pada peranti Android**

`

**JABATAN PERDANA MENTERI UNIT PEMODENAN TADBIRAN DAN PERANCANGAN PENGURUSAN MALAYSIA (MAMPU)**

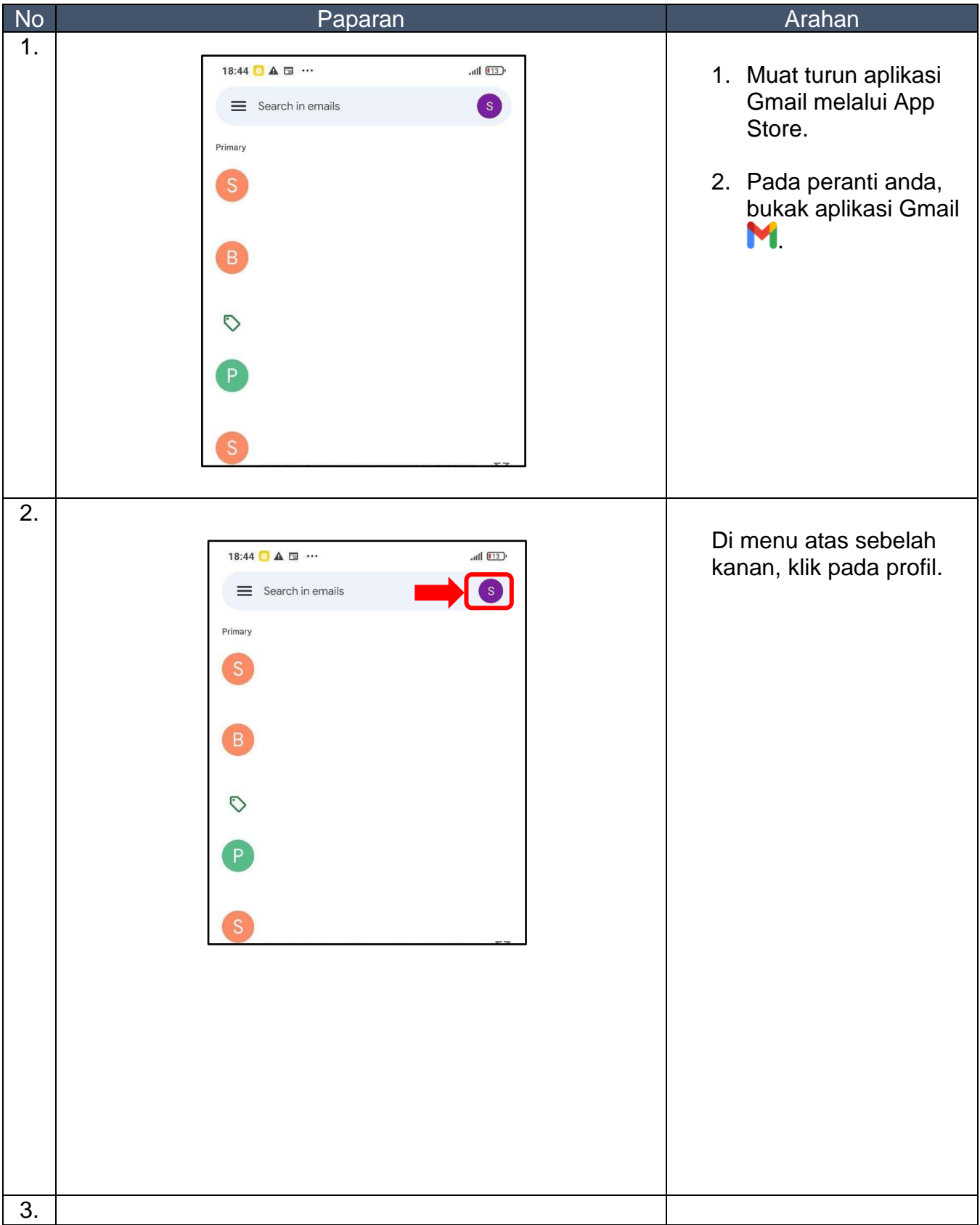

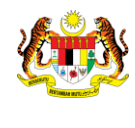

**JABATAN PERDANA MENTERI UNIT PEMODENAN TADBIRAN DAN PERANCANGAN PENGURUSAN MALAYSIA (MAMPU)**

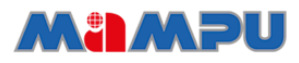

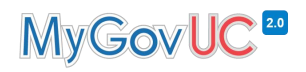

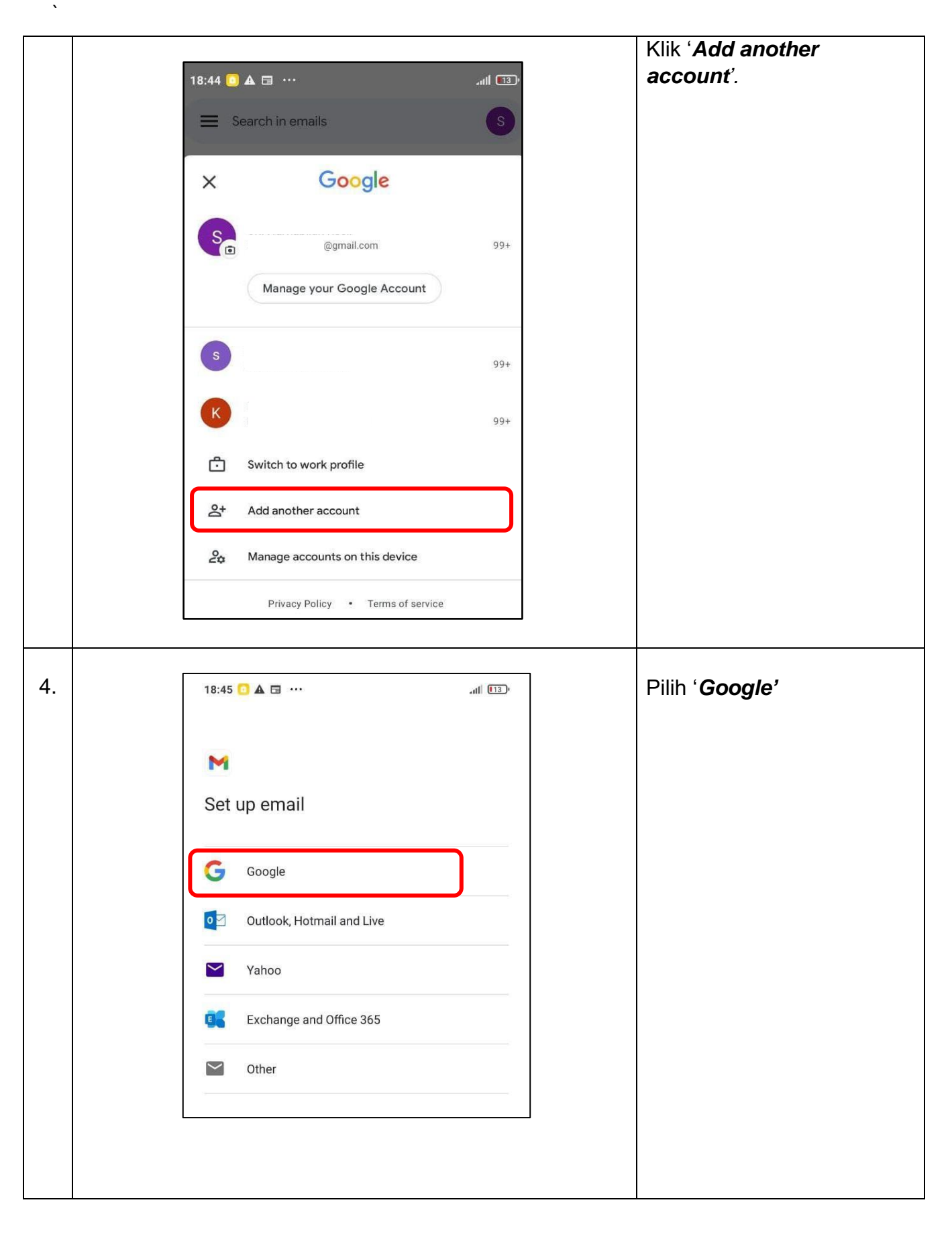

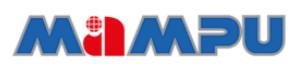

**JABATAN PERDANA MENTERI UNIT PEMODENAN TADBIRAN DAN PERANCANGAN PENGURUSAN MALAYSIA (MAMPU)**

## MyGovUC<sup>20</sup>

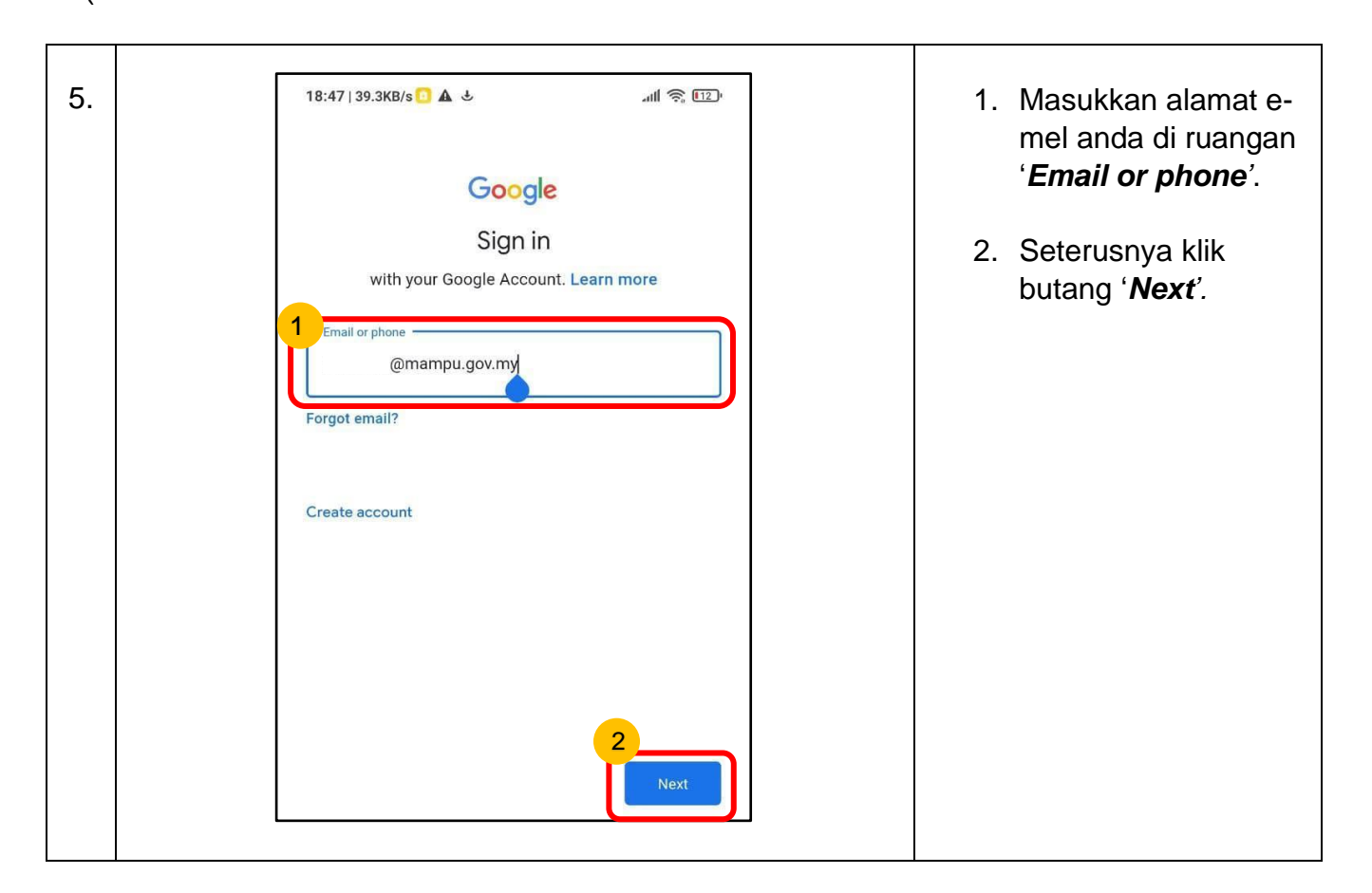

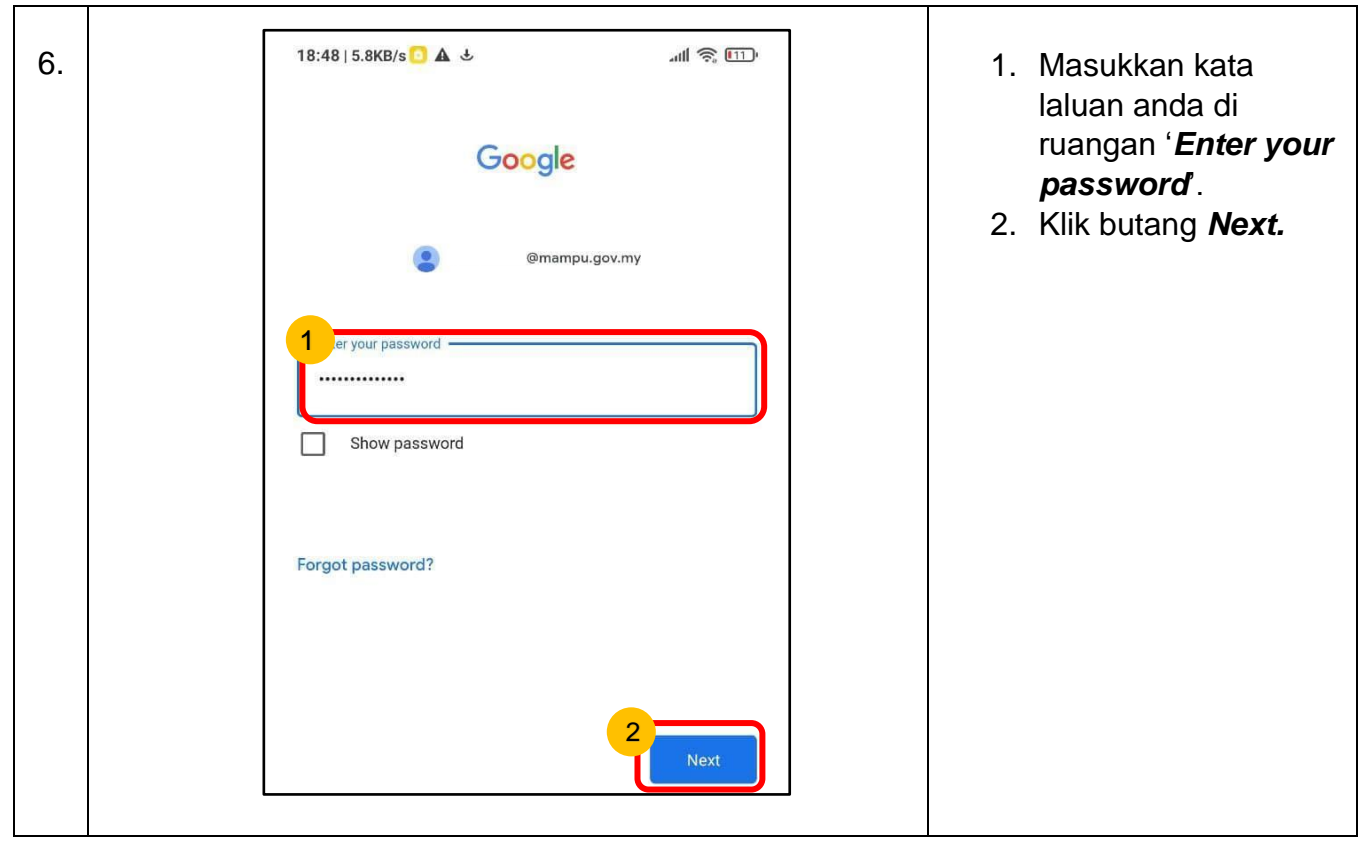

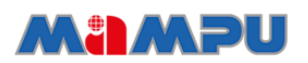

**JABATAN PERDANA MENTERI UNIT PEMODENAN TADBIRAN DAN PERANCANGAN PENGURUSAN MALAYSIA (MAMPU)**

## MyGovUC<sup>E</sup>

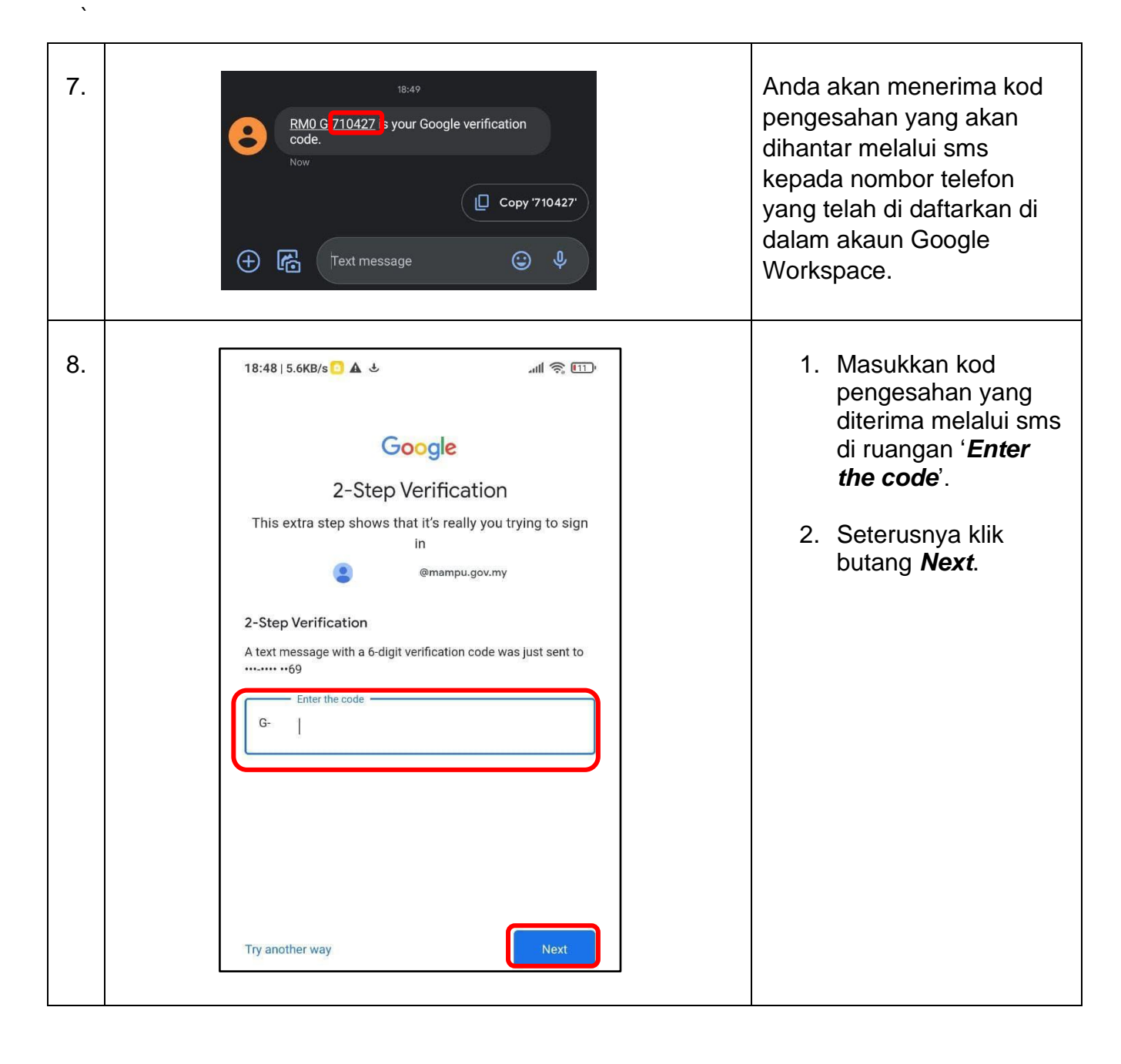

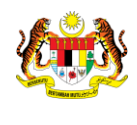

**JABATAN PERDANA MENTERI UNIT PEMODENAN TADBIRAN DAN PERANCANGAN PENGURUSAN MALAYSIA (MAMPU)**

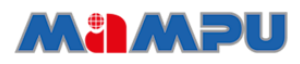

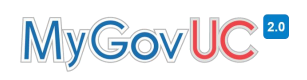

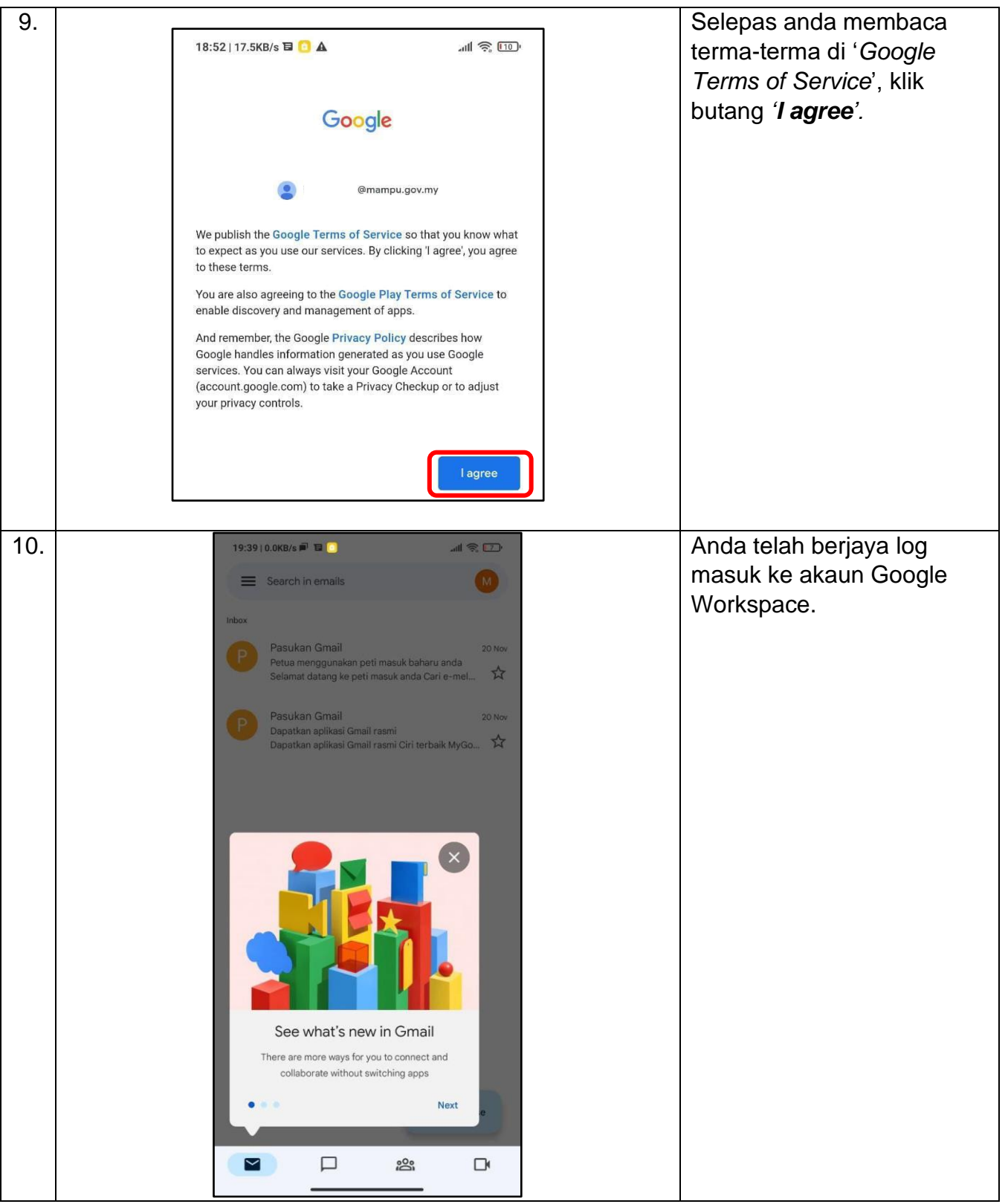

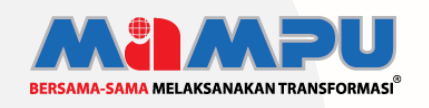

**Diterbitkan oleh:**

Bahagian Pembangunan Perkhidmatan Gunasama Infrastruktur Dan Keselamatan ICT, Unit Pemodenan Tadbiran Dan Perancangan Pengurusan Malaysia (MAMPU), Jabatan Perdana Menteri